#### **UI geometry config not updating**

*2013-02-01 07:31 AM - Gavin Fleming*

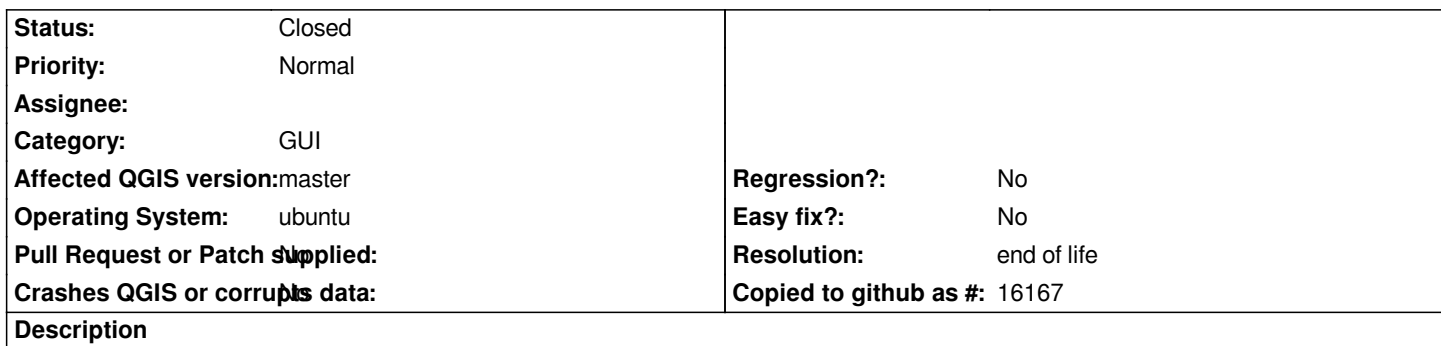

*in v.1.8 since first upgrading to Unity, QGIS has taken up the whole screen on one of my PCs, with no menu at all.*

*I deleted the geometry line in the [UI] section of ~/.config/QuantumGIS and voila, it now sizes properly and I finally have a menu.*

*The bug is that for some reason QGIS didn't detect any problem nor in a couple of years has it updated the geometry config.*

*Also while looking through the config I noticed sections for ancient plugins no longer installed nor in use, still in the config file - perhaps config management / housekeeping needs some attention?*

## **History**

# **#1 - 2014-06-21 01:57 PM - Jürgen Fischer**

*- Category set to GUI*

### **#2 - 2017-05-01 01:09 AM - Giovanni Manghi**

*- Easy fix? set to No*

*- Regression? set to No*

#### **#3 - 2019-03-09 04:04 PM - Giovanni Manghi**

*- Resolution set to end of life*

*- Status changed from Open to Closed*

# **End of life notice: QGIS 2.18 LTR Source:**

*http://blog.qgis.org/2019/03/09/end-of-life-notice-qgis-2-18-ltr/*